## **files.opf.slu.cz: Práce s poštou a archivace**

## **Zadání:**

Využijte souborů a složek z řešení 13. tématu souboru multimediálních návodů Služby univerzitní počítačové sítě. Soubory "deska.pdf" přesuňte do složky "tmp", přejmenujte na "uredni deska.pdf" a odešlete na svou emailovou schránku.

Projekt OP VK č. CZ.1.07/2.2.00/29.0005

"Zkvalitnění výuky a poskytovaných služeb Podporující rovný přístup ke vzdělávání na SU v Opavě"

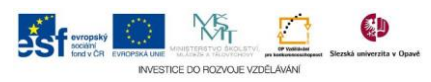

## **Algoritmus řešení:**

- 1. Přihlaste se do rozhraní files.opf.slu.cz a zobrazte svůj síťový disk
- 2. Zaškrtněte check box u souboru, se kterým budete následně pracovat, viz zadání
- 3. Vyvolejte kontextové menu kliknutím pravého tlačítka myši nad souborem
- 4. Vyberte příkaz přesunout
- 5. Na levém okraji systém vypíše informaci, který soubor je přesouván
- 6. Přesuňte se do cílové složky dle zadání
- 7. Rozbalte menu "Upravit"
- 8. Příkazem "Vložit" dokončete přesun souboru
- 9. Opět označte soubor
- 10. Rozbalte menu "Soubor"
- 11. Volte příkaz "Přejmenovat …"
- 12. Upravte název souboru dle zadání a potvrďte klávesou enter
- 13. Opět vyvolejte kontextové menu nad souborem
- 14. Příkazem "Pošta ..." otevřete okno "Odeslat jako přílohu" pro zadání informací k odeslání
- 15. Adresáta zadejte do pole "Komu:", krátký souhrn zprávy zadejte do pole "Předmět:" komentář ke zprávě do pole "Zpráva:"
- 16. Soubor se zprávou odešlete tlačítkem "Odeslat soubor"
- 17. Zavřete okno s informací o odeslání souboru a zprávy
- 18. Po ukončení práce na síťovém disku se nezapomeňte odhlásit.

Projekt OP VK č. CZ.1.07/2.2.00/29.0005

"Zkvalitnění výuky a poskytovaných služeb Podporující rovný přístup ke vzdělávání na SU v Opavě"

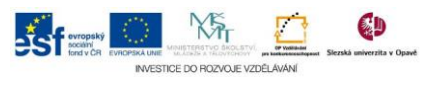